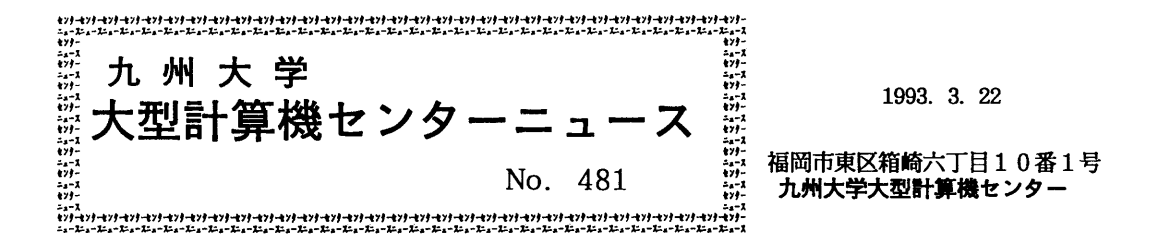

 $\begin{array}{lllllllllllllllllllllllllllllll} \textbf{H} & \mathcal{R} & \mathbf{H} & \mathbf{W} & \mathbf{W} &$  $\mathcal{L}$ 8 目次 3  $\mathcal{L}$  $\frac{3}{9}$  1. FORTRAN77 EX, FORTRAN77 EX/VP コンパイラ 3 一締害のお知らせ(MSP)・・…・……13 2. 学術情報ネットワークによるサービスの一時停止について …………… 3. MHSメールシステムにおけるO/R名の変更について …………………… 3 34.九州大学附属図書館の・PAC 3 (北部九州地区図書館情報検索システム)の利用について ………… 4 3 85・ゲーテ・ファイルの追加について…一……・一・一……………・……一・98 **6. INSPEC収録雑誌データベースの更新について ……………………………… 9 ?** 7. TSS初級講習会の開催について ………………………………………………… 10  $\ddot q$ 

1. FORTRAN 77 EX, FORTRAN 77 EX/VPコンパイラー部障害のお知らせ(MSP)

FORTRAN77 EX, FORTRAN77 EX/VP コンパイラに一部障害があったことが判明しました. 内容, 発 生条件,障害のあった期間等は次の通りです.障害は各条件を全て満たした場合に発生する可能 性のあるもので,条件のうち一つでも該当箇所がない場合は障害は発生しません.

障害に該当する場合,期間中に作成したロードモジュールは再作成する必要があります.また, 構造解析ソフトウェア MARC の VIO/F ファイルとして SSU を使用した場合にも障害発生の可能 性がありました. お心あたりの方は、ライブラリ室までお問合せ下さい.

なお、障害は 1993年2月22日(月)に修正済みです.

記

【現象と条件】

以下の条件を全て満たす場合,直接入出力文を実行すると,入出力したレコードの次のレコー ドが破壊され,実実行時に異常終了するか,実行結果に誤りが生じることがある.

1) SSU(System Storage Unit) の VIO/F 機能 (入出力作業用のファイルとして SSU を利用 する機能)を利用して直接入出力文を使用している,かつ,

2) OPEN 文の RECL 指定子の値が8の倍数でない,かつ,

3) 直接 WRITE 文を実行した. かつ,

4) 直接 WRITE 文のデータ長が RECL 指定子より短い.

## 【プログラム例】

```
  INTEGER*4 A, B, C
     A = -111B = -222OPEN(1, RECL=9, ACCESS='DIRECT')
         WRITE(1,REC=2) A
      WRITE(1, REC=1) B
      RFAD(1, RFC=2) C   IF(A. NE. C) GOTO 10
         WRITE(6,*)'OK'  ←一一修正後:結果正常
STOP<br>10 WRIT
     10  WRITE(6,*)'NG' ←一一修正前:結果異常
```
**STOP** END

## 【障害のあった期間】

MSP 1991年11月11日 ~ 1993年2月20日

(ライブラリ室 内線2509)

e-mail:f70029a@kyu-cc. cc. kyushu-u. ac. jp

### 2. 学術情報ネットワークによるサービスの一時停止について

 学術情報ネットワークの定期保守のため,これによる大学間ネットワーク及びMHS電子メー ルサービスを下記のとおり停止します.

. 1988년 1월 20일 - 대한민국의 대한민국의 대한민국의 대한민국의 대한민국의 대한민국의 대한민국의 대한민국의 대한민국의 대한민국의 대한민국의 대한민국의 대한민국의 대한민국의 대한민국의 대한민<br>대한민국의 대한민국의 대한민국의 대한민국의 대한민국의 대한민국의 대한민국의 대한민국의 대한민국의 대한민국의 대한민국의 대한민국의 대한민국의 대한민국의 대한민국의 대한민국의 대한민국의 대한민국의 대한

期間 平成5年3月31日(水) 13:00~17:00

(ネットワーク掛 内線2542)

5 MHSメールシステムにおけるO/R名の変更について

 当センターのMHSメールシステムを利用する場合の0/R名の内容の一部が,4月2日(金) より以下のように変更になります.

## r変更前』

(学術情報センター及び七大学大型計算機センター共通)

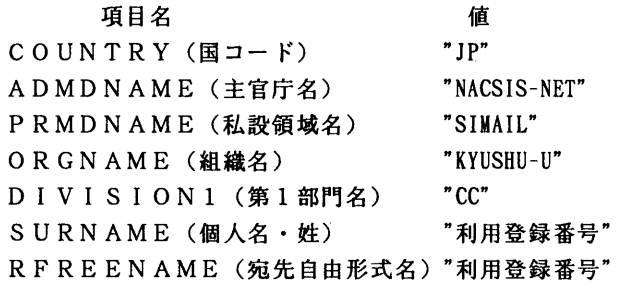

r変更後』4月2日より.

(学術情報センターの場合)従来と変更なし.

(七大学大型計算機センターの場合)PRMDNAME(私設領域名)が変更.

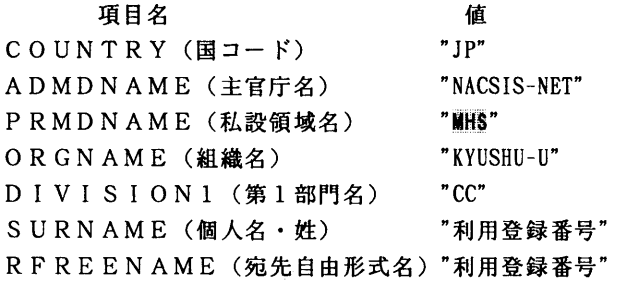

これに伴って以下のことに注意して下さい.

①学術情報センターにメールボックスを置いている(0/R名を登録している)利用者ヘ メールを発信する場合PRMDNAMEとしてSIMAILを明示的に指定する必要があ る.学術情報センター以外の利用者へ発信する場合は何も指定する必要はない.

- フルスクリーンモードで使用する場合は宛先指定画面でPRMDNAME(私設領域名) の欄に"SIMAIL"を指定する.
- ラインモードで使用する場合は宛先指定で以下の様にする. NA (' O/R名' ) PRMD (' SIMAIL' )

②4月以前に受信したメールへのリプライ発信

 UNIXメール等他メールシステム及び学術情報センター以外のMHSメールシステムか ら受信したメールに対してリプライでメールを発信すると不達となる.この場合は,一般の メール発信で返答を返す.4月以降受信したメールについてはリプライ可能である.

③UNIXメール等他メールシステムからMHSメールシステムへの発信

 UNIXメール等他メールシステムからMHSヘメールを発信する場合に,宛先にPRM DNAMEを明示的に指定している場合は"MHS"に変更する必要がある.

.mailrc等で別名(アリアス)を登録されている場合は特に注意されたい.

注) 通常はPRMDNAMEは指定する必要はない...

↓

例) /S=A79999A/······/PRMD=SIMAIL/@mhsgate.cc.kyushu-u.ac.jp

 $/S=A79999A/\cdot\cdot\cdot\cdot\cdot/PRMD=MHS/Qmhsgate.$  cc. kyushu-u. ac. jp

(ネットワーク掛 内線2543)

### 4.九州大学附属図書館のOPAC(北部九州地区図書館情報検索システム)の利用について

93年4月2日(金)から九州大学附属図書館のOPAC(北部九州地区図書館情報検索システム)がMSP。 UXPから利用できます.このOPACでは,下表のような九州大学,九州芸術工科大学,佐賀医科大学で受け入 れた図書・雑誌の目録・所在情報を検索できます.

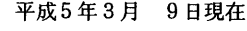

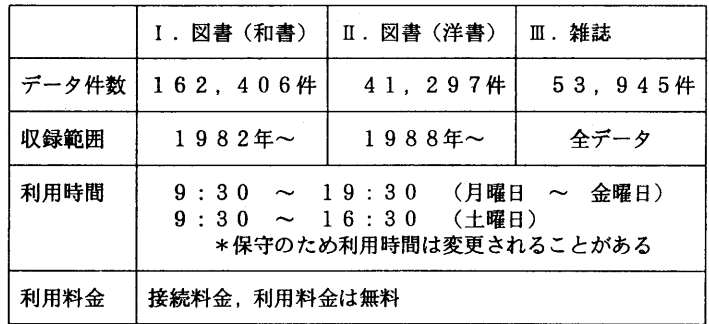

1. OPACを利用するには附属図書館に利用申請することが必要です.

2.利用申請・OPACの利用法の詳細については,下記にお問合せ下さい.

### 問合せ先

 申請・マニュアルに関すること... 〒812 福岡市東区箱崎6丁目10番1号 九州大学附属図書館情報サービス課参考調査掛 TEL O 92-641-1101(内線2464) その他... 〒812 福岡市東区箱崎6丁目10番1号 九州大学附属図書館情報システム課システム管理掛 TEL 092-641-1101 (内線2434)

1)MSPから利用<br>- MSPに接続されたパソコン端末からのみ利用できる. F6680系の専用端末からの利用はできない. 78年版 J または83年版 JISでかつ1バイトカナ(半角カタカナ)が扱える端末エミュレータが必要である. O P A C コマン 。<br>ドでOPACシステムまで自動的に接続できる. 検索時の入力文字はエコーされるので留意されたい. なお, OP ACコマンドは自動走行スクリプトを実行しているに過ぎないので,マニュアルでコマンド列を入力してもよい・

【利用例】(下線は端末入力を表す:アカウント名入力まで自動的に表示される) READY<br>opac **..... opacコマンド入力**  $\overline{\text{KGT1}}$ 20011 Trying 133.5.128.2 ... KGT120021 connected to remote host KGT120031 Escape character is '^]'  $EWS-UX/V$  (Re14.0) (ews1) login:^ ] ・…・te!netモードに移行 \*\*\*\*\* コード系をユーザ定義に変更 code is user.<br>opac opac ・・…opacを入力 Password:。pac ・・…opacを入力  $EWS-UX/V$ (Re14.0) R3000 ewsl Copyright (C) 1989 UNIX System Laboratories, Inc. Copyright (C) NEC Corporation 1989 1992 All Rights Reserved Last login: Thu Mar  $4$  19:18:19 from kyu-msp login OK. 1 users(logging now) 図書館のOPACサービス時間は以下の通りです。 月-金 9時30分 ---19時30分<br>+ 9時30分---16時30分 9時30分 --- 16時30分 Trying 133.5.50.1 ... Connected to acos. Escape character is '<sup>^</sup>]'. ENTER LOGIN -XXXXX ・…・アカウント名入力 KGT120221 End of file XXXXX ENTER GROUP NAME -<br>YYYYY <u>YYYYY</u><br>YYYYY ENTER PASSWORD - ZZZZZ ・…・パスワード入力 LOGIN ACCEPTED AT 93-03-04 19:24:27 FROM TLPOOl RON=XOO4418 YOUR LAST LOGIN AT 93-03-04 19:19:20 \*\*\*\*\*\*\*\*\*\*\*\*\*\*\*\*\*\*\*\*\*\*\*\*\*\*\*\*\*\*\*\*\*\*\*\*\*\*\*\*\*\*\*\*\*\*\*\*\*\*\*\*\*\*\*\*\*\*\*\*  $*$  WELCOME TO  $*$  \* KYUSYU UNIVERSITY LIBRARY RETRIEVAL SYSTEM \* \* キュウシュウダイガクトショカン \* \* 1. JIS 78 CODE ... 九州大学 図書館 \* \* 2. JIS 83 CODE ... 九州大学 図書館<br>\* 3. END \* 3. END \* \*\*\*\*\*\*\*\*\*\*\*\*\*\*\*\*\*\*\*\*\*\*\*\*\*\*\*\*\*\*\*\*\*\*\*\*\*\*\*\*\*\*\*\*\*\*\*\*\*\*\*\*\*\*\*\*\*\*\*\* SELECT-NO. PLEASE ! 2 ・・…OPACメニューで「2」を選択

北部九州地区図書館情報検索システム(OPAC)<br>- 月〜金(MON-FRI) 9:30〜19:3<br>RS) - 土(SAT) 9:30〜16:5 運用時間 月~金(MON-FRI) 9:30~19:30 (SERVICE HOURS) 土(SAT) 9 : 3 0~1 6 : 3 0 1 図書DBオンライン検索 (和書) (JAPANESE BOOKS)<br>2 図書DBオンライン検索 (洋書) (FOREIGN BOOKS)<br>3 雑誌DBオンライン検索 E 終了 (END...LOGOUT) 番号入力(TYPE IN NO.)--><br>1 1 ・…・OPACメニューで「1」を選択 \* 和書DB检索(BOOKS DATABASE RETRIEVAL SYSTEM)\* 93-03-09 TUE ウンヨウ ジカン : 19:30 マテ゜ \* 和書の検索を始めます (WE㏄OME TO JAPANESE BOOKS RETRIEVAL SYSTEM)\* 書誌レコード数( THIS DB CONTAINS ) : 162,406 RECORDS コマンド入力( TYPE IN COMMAND )<mark>)</mark><br>T CHUSEI YOROPPA ····· [T] コマンドで書名による検索 TCHUSEI YOROPPA **ヒット件数(HIT COUNTS): 35 集合番号(SET NO.): 1** コマンド入力( TYPE IN COMMAND ) > ·····「XA]コマンドで著者名による二次検索 XA ABE ヒット件数(HIT COUNTS): 3集合番号(SET NO.):2 コマンド入力( TYPE IN COMMAND ) **)**<br>D  $\frac{D}{D}$ <br>  $\frac{D}{D}$ <br>
(この場合直前の 2 の 3件を表示) (この場合直前の 2 の 3件を表示) 番号(Nα) 書 名(TITLE) 1 中世を旅する人びと: ヨーロッパ庶民生活点描 / 阿部謹也著 -- 平凡社,1978 2 甦える中世ヨーロッパ / 阿部謹也著 -- 日本エディタースクール出 版部,1987 3 中世賤民の宇宙: 3-ロッパ原点への旅 / 阿部謹也著 -- 筑摩書房,1987 ## 表示終了##(DISPLAY END ) 所蔵表示=番号(HOLDINGS = NO. )<br>2 ..... [2] ..... 2 2 ・・…[2]レコード番号を指定して所蔵情報表示 番号入力(TYPE IN COMMAND) 2 甦える中世ヨーロァパ / 阿部謹也著 東京:日本エディタースクール出版部,1987 330p ; 23cm 068581190028490 九大養西文 - 230.4 : A 12 : 4A<br>図書館 図書館 Ub8341188U12148 九大農農政一 - 230.4 : A 12 : 072031188013543 九州芸術工科大学 - 230.4 : A12<br>068581187048372 九大養分館 - - 230.4 : A 12 : 4 068581187048372 九大養分館 - 230.4 : Al2: 068251187010080 九大工建築九 – 230. 064031187029002 福教大図 - 230.4 : A I ## 表示終了##(DISPLAY END) コマンド入力( TYPE IN COMMAND ) ) E ・・…[E]コマンドで和書の検索を終了 \* 図書の検索を終了します \*(BOOKS DATABASE RETR IEVAL SYSTEM END)

北部九州地区図書館情報検索システム(OPAC) 連用時間 月~金(MUN-FRI) 9:30~19:30<br>(SERVICE HOURS) 土(SAT) 9:30~16:30 1 図書DBオンライン検索 (和書) (JAPANESE BOOKS)<br>2 図書DBオンライン検索 (洋書) (FOREIGN BOOKS) 3 雑誌リBオンライン検案 (JOURNALS E 終了 (END...LOGOUT) 番号入力(TYPE IN NO.)--> **..... OPACメニューで「3」を選択**  $\overline{3}$ \* 雑誌DB検索(JOURNALS DATABASE RETRIEVAL SYSTEM)\* 93-03-09 TUE ウンヨウ シ◆カン : 19:30 マデ \* 雑誌の検索を始めます (WELCOME TO JOURNALS RETRIEVAL SYSTEM)\* 書誌レコード数(THIS DB CONTAINS): 53.945 RECORDS コマンド入力( TYPE IN COMMAND ) **)**<br>K CHEM¥ ENGIN¥ JOUR¥ \*\*\*\*\*「KIコマンドで洋雑誌誌名キワードによる検索 K CHEM¥ ENGIN¥ JOUR¥ ヒット件数 HIT COUNTS : 7 集合番号 SET NO. : 1 コマンド入力( TYPE IN COMMAND ))<br>D  $\frac{D}{D}$ <br>  $\frac{D}{D}$ <br>
(この場合直前の 1 の 7件を表示) D (この場合直前の1の7件を表示) 誌 名门(TITLE) 1 Canadian Journal of Chemical Engineering. 一一 〇ttawa -- 1957 - 2 Chemical Engineering Journal. -- Lausanne 3 Chemical Trade Journal And Chemical Engineer. 一一 LONDON 4 Journal of Chemical and Engineering Data. -- Washington, DC -- 1959 -5 Journal of Chemical Engineering of Japan. -- 東京 -- 1968 - 6 Journal of the Chinese Institute of Chemical Engineers. 7 Journal Of Industrial And Engineering Chemistry -- 1909 - 1922 ## 表示終了##(DISPLAY END) 所蔵表示=番号(HOLDINGS = NO.)<br>2 ..... [2] レコード番 2 ・・… [2]レコード番号を指定して所蔵情報表示 番号(Nα) 誌 名(TITLE) 所蔵巻次(VOL) 年次(YEAR) 2 Chemical Engineering Journal. -- Lausanne<br>1 九大工化機 1-47+ 1 九大工化機  $1-47+$   $1970-199$ ## 表示終「##(DISPLAY END) 受付表示=奋号(ACCEPI=NO. …… [CR] キーで「コマンド入力」要求へ コマンド入力( TYPE IN COMMAND ) **)**<br>E E ・…・[E]コマンドで雑誌の検索を終了 \* 雑誌の検索を終了します \*(JOURNALS DATABASE RETRIEVAL SYSTEM END) 北部九州地区図書館情報検索システム(OPAC) 連用時間 月~金(MUN-FRI) 9:30~19:30<br>(SERVICE HOURS) 土(SAT) 9:30~16:30 1 図書DBオンライン検索 (和書) (JAPANESE BOOKS)<br>2 図書DBオンライン検索 (洋書) (FOREIGN\_BOOKS) 3 雑誌DBオンライン検索 (JOURNALS) E 終了 (END...LOGOUT)

番号入力(TYPE IN NO.)一一〉

旦 ・・…[E]コマンドで検索を終了

 $\overline{E}$ \*LOGOUT LOGOUT SESSION TERM INATED. AT 93-03-09 11:15:32 CPTIME OO:00:07:433 ELAPTIME OO:05:45:608 T I/0 000000267 TLNTO2 SESSION DOWN Connection closed by foreign host. See you again! KGTl20041 Disconnected by remote host **READY** 

2) UX Pから利用

 78年版JISまたは83年版JISでかつ1バイトカナ(半角力タカナ)が扱える端末エミュレータが必要で ある.

### 【利用例】

%opac ・・…opacコマンド入力 KGT120011 Trying 133.5、128.2 ... KGT120021 connected to remote host KGT120031 Escape character is '^]'

 $EWS-UX/V$  (Re14.0) (ews1)

10gin:opac …・・opacを入力 Password: ・…・opacを入力

 $EWS-UX/V(Re14.0)$  R3000 ewsl Copyright (C) 1989 UNIX System Laboratories, Inc. Copyright (C) NEC Corporation 1989 1992 All Rights Reserved Last login: Thu Mar 4 19:18:19 from kyu-msp login OK. 1 users(logging now)

図書館のOPACサービス時間は以下の通りです。 月-金 9時30分---19時30分<br>土 9時30分---16時30分 土 9時30分…16時30分

Trying l33.5.50.1 ... Connected to acos. Escape character is '^]'. ENTER LOG IN - ・……・…以下MSPの場合と同じ…………

- 注1)大型計算機センターと附属図書館との間は 9600bpsの通信回線で IP接続されており, 多数のアクセスが集 中すると使い勝手が低下するので、当面同時には5人までのアクセスに制限されている.状況を見て制限が 緩和される予定である.
- 注2)現在MSP,UXPから使用して動作が確認できているPC98用端末エミュレータとしてTSSPFD (佐賀大学渡辺氏他作成)の最新版(オンラインコピーサービスおよび2階パソコンコーナーに設置して いる)がある.

(ネットワーク室 内線2543)

5 ゲーテ・ファイルの追加にっいて

 ゲーテ・ファイルの中のワイマル版全集/書簡集は,平成5年4月から,1巻一35巻 が利用できるようになります.便宜上,5巻ごとにまとめているため,ファイル名は次の ようになっています.

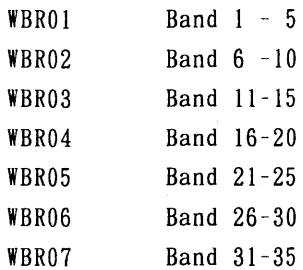

シグマ領域に置かれていますので,ファイル名の指定をする際には先頭にS.をつけて下さ い.

参考文献

- (1) 有川節夫 他, "テキストデータベース管理システムSIGMAの改訂について", 九州大学 大型計算機センター広報, Vol. 20, No. 6, pp. 517-581, 1987年11月.
- (2)"ゲーテ・ファイルの追加について",九州大学大型計算機センター広報,Vo1.24, No.6, pp.637-639, 1991年11月 (センターニュース No.448).

(データベース室 内線2510)

e-mail: furukawa@cc. kyushu-u.ac. jp

6. lNSPEC収録雑誌データペースの更新について

 3月1日にINSPEC収録雑誌データベースINSPEC-Jを1993年版に更新しまし た.収録雑誌数は6,490件です.

### 参考文献

1.講習会資料「情報検索システムAIR」

### (データベース室 内線2510)

# Z TSS初級講習会の開催について

 標記講習会を下記の要領で開催いたします.希望者は,共同利用掛(内線2532)にお申し 込み下さい.

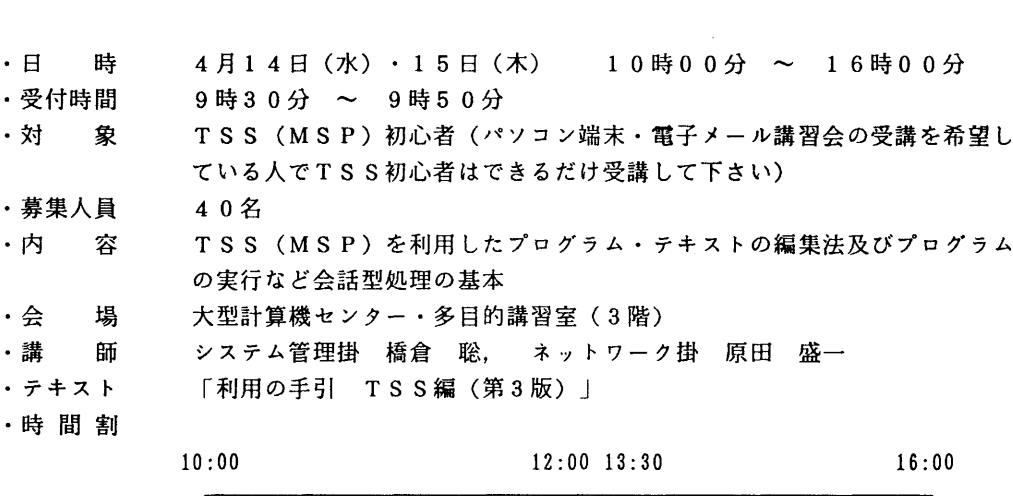

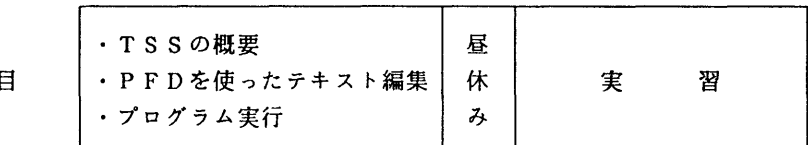

10:00 12:00 13:30 16:00

2日目

1日目

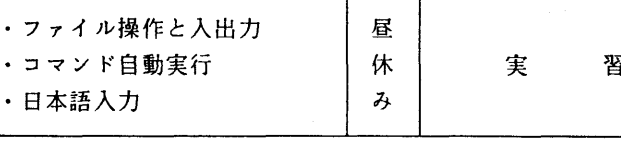

· 申込期間 3月31日 (水) ~ 4月6日 (火) (なお,募集定員に達し次第締め切ります.)

記